# **Stacja robocza Dell Precision R7610 Konfiguracja i funkcje komputera**

### **Informacja o ostrzeżeniach**

**PRZESTROGA: Napis OSTRZEŻENIE informuje o sytuacjach, w których występuje ryzyko uszkodzenia sprzętu, obrażeń ciała lub śmierci.**

### **Widok z przodu i z tyłu**

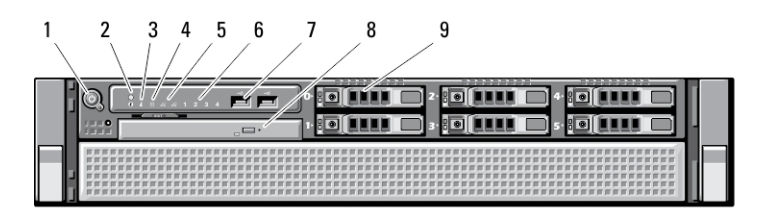

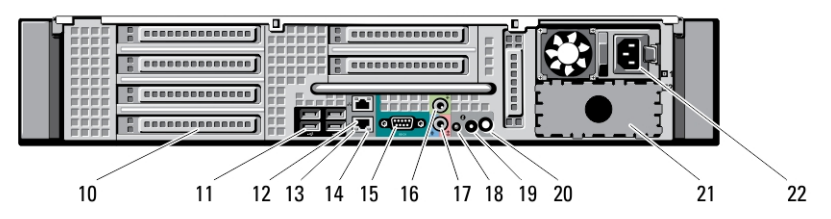

**Rysunek 1. Widok z przodu i z tyłu**

- 1. przycisk zasilania, lampka zasilania
- 2. przycisk identyfikacji systemu
- 3. lampka identyfikacji systemu
- 4. lampka aktywności napędu
- 5. lampki integralności łącza sieciowego (2)
- 6. lampki diagnostyczne (4)
- 7. złącza USB 2.0 (2)
- 8. napęd dysków optycznych
- 9. wnęki na dyski twarde (6)
- 10. gniazda kart rozszerzeń
- 11. złącza USB 2.0 (4)
- 12. złącza karty sieciowej (2)
- 13. lampka integralności łącza sieciowego
- 14. lampka aktywności sieci
- 15. port szeregowy

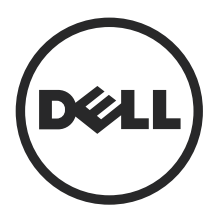

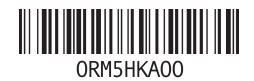

**Model regulacji: E15S Typ regulacji: E15S002 2013 - 03**

- 16. złącze wyjścia liniowego
- 17. złącze wejścia liniowego/mikrofonu
- 18. lampka identyfikacji systemu
- 19. przycisk identyfikacji systemu
- 20. złącze lampki zdalnej identyfikacji systemu

## **Szybka konfiguracja**

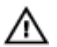

**PRZESTROGA: Przed rozpoczęciem procedur opisanych w tym rozdziale należy zapoznać się z instrukcjami dotyczącymi bezpieczeństwa dostarczonymi z komputerem. Dodatkowe zalecenia można znaleźć na stronie www.dell.com/ regulatory\_compliance** 

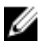

**UWAGA:** Niektóre urządzenia są dostarczane z komputerem tylko wtedy, gdy zostały zamówione.

**1.** Zainstaluj prowadnice i komputer w stelażu. W celu zapoznania się z zaleceniami dotyczącymi bezpieczeństwa i instalowania komputera w stelażu należy przejrzeć dokumentację instalacji stelażu.

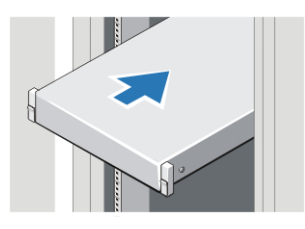

**Rysunek 2. Instalowanie stelażu**

- 21. wnęka drugiego zasilacza (opcjonalnego)
- 22. złącze zasilania

#### **PRZESTROGA: Dodatkowe instrukcje dotyczące systemów instalowanych w stelażu:**

- Stelaż jest zatwierdzony do użytku tylko z dostarczoną obudową. Użytkownik ma obowiązek zagwarantować, że instalacja sprzętu w jakimkolwiek innym stelażu spełnia wszelkie wymagane standardy. Firma Dell nie ponosi żadnej odpowiedzialności za eksploatację sprzętu w jakimkolwiek innym stelażu.
- Przed zainstalowaniem komputera w stelażu należy zainstalować wszystkie stabilizatory przednie o boczne. Stelaż bez zainstalowanych stabilizatorów może się przewrócić.
- Elementy należy zawsze instalować w stelażu od dołu do góry. Najcięższe elementy należy instalować jako pierwsze.
- Nie należy dopuszczać do przeciążenia obwodu zasilacza sieciowego, który doprowadza zasilanie do stelaża.
- Nie należy stawać na żadnych elementach stelażu ani nadeptywać ich.

: W systemie może być używany więcej niż jeden kabel zasilający. W celu ograniczenia ryzyka porażenia prądem elektrycznym wszystkie kable zasilające powinny zostać odłączone przez wykwalifikowanego serwisanta przed przystąpieniem do serwisowania systemu.

**2.** Podłącz kabel sieciowy (opcjonalnie).

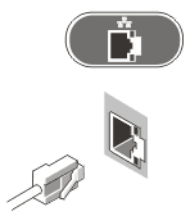

**Rysunek 3. Połączenie sieciowe**

**3.** Podłącz klawiaturę lub mysz USB (opcjonalnie).

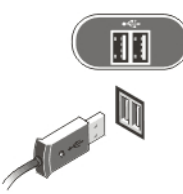

**Rysunek 4. Złącze klawiatury i myszy**

**4.** Podłącz kabel (lub kable) zasilania.

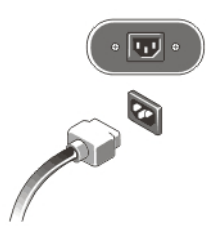

**Rysunek 5. Złącze zasilania**

**5.** Zwiń kabel zasilania w pętlę i zamocuj go opaską na uchwycie zasilacza.

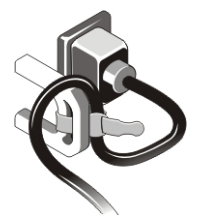

**Rysunek 6. Zamocowanie kabla zasilania**

**6.** Naciśnij przyciski zasilania monitora (opcjonalnie) i komputera.

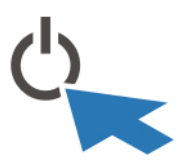

**Rysunek 7. Włączanie zasilania**

**7.** Zainstaluj osłonę (opcjonalną).

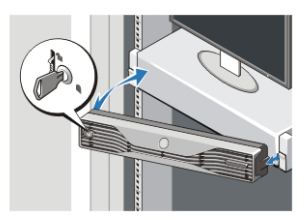

**Rysunek 8. Instalowanie pokrywy przedniej**

### **Dane techniczne**

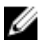

**UWAGA:** Oferowane opcje mogą być różne w różnych krajach. Poniżej zamieszczono wyłącznie dane techniczne, które muszą być dostarczone z komputerem dla zachowania zgodności z obowiązującym prawem. Aby uzyskać więcej informacji o konfiguracji komputera, kliknij kolejno **Start** → **Pomoc i obsługa techniczna** i wybierz opcję przeglądania informacji o komputerze.

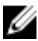

**UWAGA:** Systemy, w których zainstalowano 4 GB lub więcej pamięci operacyjnej lub pamięci grafiki, wymagają 64-bitowego systemu operacyjnego. W zależności od ilości zainstalowanej pamięci, systemu operacyjnego i innych czynników znaczna ilość pamięci systemowej może być przydzielona do obsługi grafiki. 64-bitowy sterownik autonomicznej karty graficznej można pobrać na stronie internetowej **dell.com/support**.

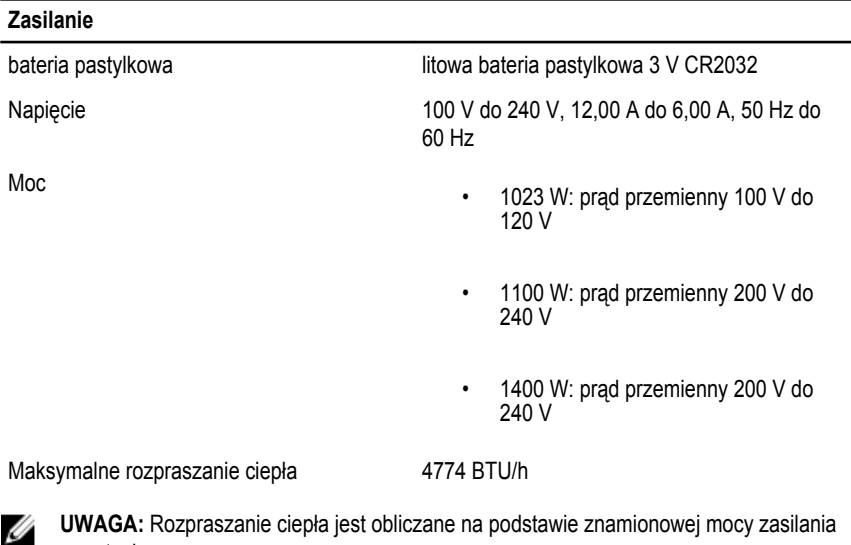

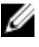

w watach.

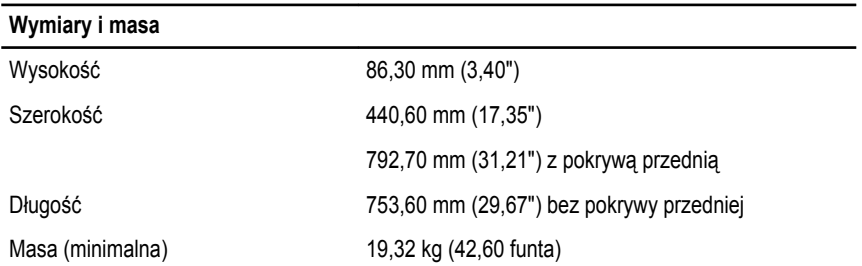

Temperatura pracy 0°C do 35°C (32°F do 95°F)

### **Information para NOM (únicamente para México)**

Zgodnie z meksykańskimi przepisami NOM na urządzeniu opisanym w tym dokumencie są umieszczone następujące informacje.

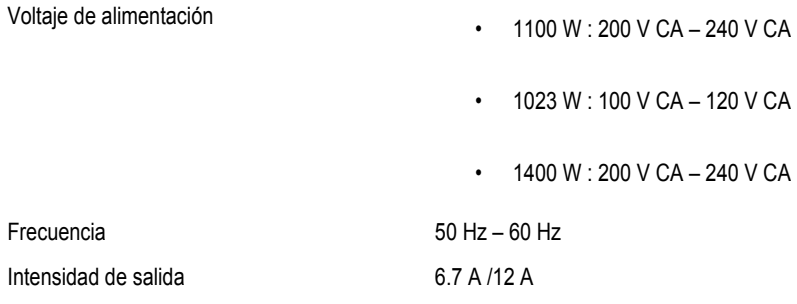

### **Dodatkowe informacje i zasoby**

W dostarczonych z komputerem dokumentach dotyczących bezpieczeństwa i przepisów prawnych oraz w witrynie poświęconej zgodności z przepisami, pod adresem **www.dell.com/ regulatory\_compliance**, można znaleźć szczegółowe informacje na następujące tematy:

- Zalecenia dotyczące bezpieczeństwa
- Certyfikaty i przepisy prawne
- Ergonomia

Na stronie internetowej **www.dell.com** można znaleźć dodatkowe informacje na następujące tematy:

- Gwarancja
- Warunki sprzedaży w Stanach Zjednoczonych
- Umowa licencyjna dla użytkownika końcowego

Dodatkowe informacje o zakupionym produkcie są dostępne na stronie internetowej **www.dell.com/support/manuals**.

**© 2013 Dell Inc.**

Znaki towarowe użyte w tekście: nazwa Dell™, logo DELL, Dell Precision™, Precision ON™,ExpressCharge™, Latitude™, Latitude ON™, OptiPlex™, Vostro™ oraz Wi-Fi Catcher™ są znakami towarowymi firmy Dell Inc. Intel®, Pentium®, Xeon®, Core™, Atom™, Centrino® oraz Celeron® są zastrzeżonymi znakami towarowymi firmy Intel Corporation w Stanach Zjednoczonych i innych krajach. AMD® jest zastrzeżonym znakiem towarowym, a AMD Opteron™, AMD Phenom™, AMD Sempron™, AMD Athlon™, ATI Radeon™, oraz ATI FirePro™ są znakami towarowymi firmy Advanced Micro Devices, Inc. Microsoft®, Windows®, MS-DOS®, Windows Vista® przycisk Start systemu Windows Vista oraz Office Outlook® sa znakami towarowymi lub zastrzeżonymi znakami towarowymi firmy Microsoft Corporation w Stanach Zjednoczonych i/lub innych krajach. Blu-ray Disc™ jest znakiem towarowym firmy Blu-ray Disc Association (BDA) i jest używany na zasadzie licencji obejmującej dyski i odtwarzacze. Słowo Bluetooth® jest zastrzeżonym znakiem towarowym firmy Bluetooth® SIG, Inc., używanym przez firmę Dell Inc. na zasadzie licencji. Wi-Fi® jest zastrzeżonym znakiem towarowym firmy Wireless Ethernet Compatibility Alliance, Inc.